**Command anticomercial Strange** 

#### การใช้โปรแกรมและตัวอย่างการคำนวณ

บทที่ 5.

#### การจัด เตรียมข้อมูล  $5.1$

· โปรแกรมวิเคราะห์โหลดโฟลนี้ ได้เขียนขึ้นเป็นภาษาฟอร์แทรน 4 (FORTRAN 4) สาหรับใช้กับเครื่องดิจิตอลคอมพิวเตอร์ ของบริษัท เวสติ้งเฮาส์รุ่น W 2500 ซึ่งติดตั้งอยู่ ที่ศูนย์ควบคุมระบบกำลังไฟฟ้าส่วนกลาง การไฟฟ้าฝ่ายผลิตแห่งประเทศไทย ความต้องการ เกี่ยวกับโปรแกรมก็คือ การจัดเตรียมข้อมูล จะต้องอยู่ในรูปแบบทึ่ง่าย ผลลัพธ์จะแสดงอยู่ ในแบบที่เข้าใจง่าย และจะต้องมีความสามารถเพียงพอที่จะวิเคราะห์ระบบกำลังไฟฟ้าของ การไฟฟ้าฝ่ายผลิตฯ อย่างน้อยในระบบแรงดัน 230 กิโลโวลท์

การจัดเตรียมข้อมูล จะต้องง่ายเพราะว่าจุดประสงค์ของการจัดทำโปรแกรมก็เพื่อ ให้พนักงานประจำศูนย์ควบคุม สามารถที่จะใช้โปรแกรมนี้วิเคราะห์หาโหลดโฟลได้ในเวลา อันรวดเร็ว เมื่อมีบัญหาที่จะต้องตัดสินใจ เช่น กรณีที่จะปลดสายส่งไฟฟ้าเส้นใดเส้นหนึ่ง และต้องการจะทราบว่า การไหลของพลังไฟฟ้าจะถ่ายเทไปสู่สายส่งไฟฟ้าเส้นอื่นอย่างไร เป็นต้น

ข้อมูลที่ต้องเตรียมมีอยู่ 3 ชุด ตัวยกันคือ

- ึ่ 1. ข้อมูล เกี่ยวกับระบบไฟฟ้าทั่วไปและข้อมูลที่ใช้ในการควบคมโปรแกรม
- 2. ข้อมูล เกี่ยวกับบัส
- 3. ข้อมูล เกี่ยวกับสายส่งไฟฟ้า หรือหม้อแปลงไฟฟ้า
- รายละ เอียดของข้อมูลส่วนต่างๆ จะแสดงดังต่อไปนี้

5.1.1 ส่วนข้อมูล เกี่ยวกับระบบไฟฟ้าทั่วไป และส่วนข้อมูลที่ใช้ในการควบคุมโปรแกรม

ข้อมูลส่วนนี้บรรจุไว้ในบัตรเจาะข้อมูล (Punched card) 1 ใบ บัตรเจาะ ข้อมูลที่ใช้ เป็นแบบมาตรฐานมีขนาด 7 $\frac{3}{8}$  นิ้ว  $\mathrm{x}$  3 $\frac{1}{4}$  นิ้ว และมีความหนาประมาณ 0.007 นิ้ว บัตร 1 ใบ จะบันทึกตัวอักษรได้ 80 ตัว ระทัสที่ใช้เป็นแบบฮอลเลอริธ (Hollerith) รายละเอียดและตำแหน่งของช่องที่จะเจาะเป็นดังนี้

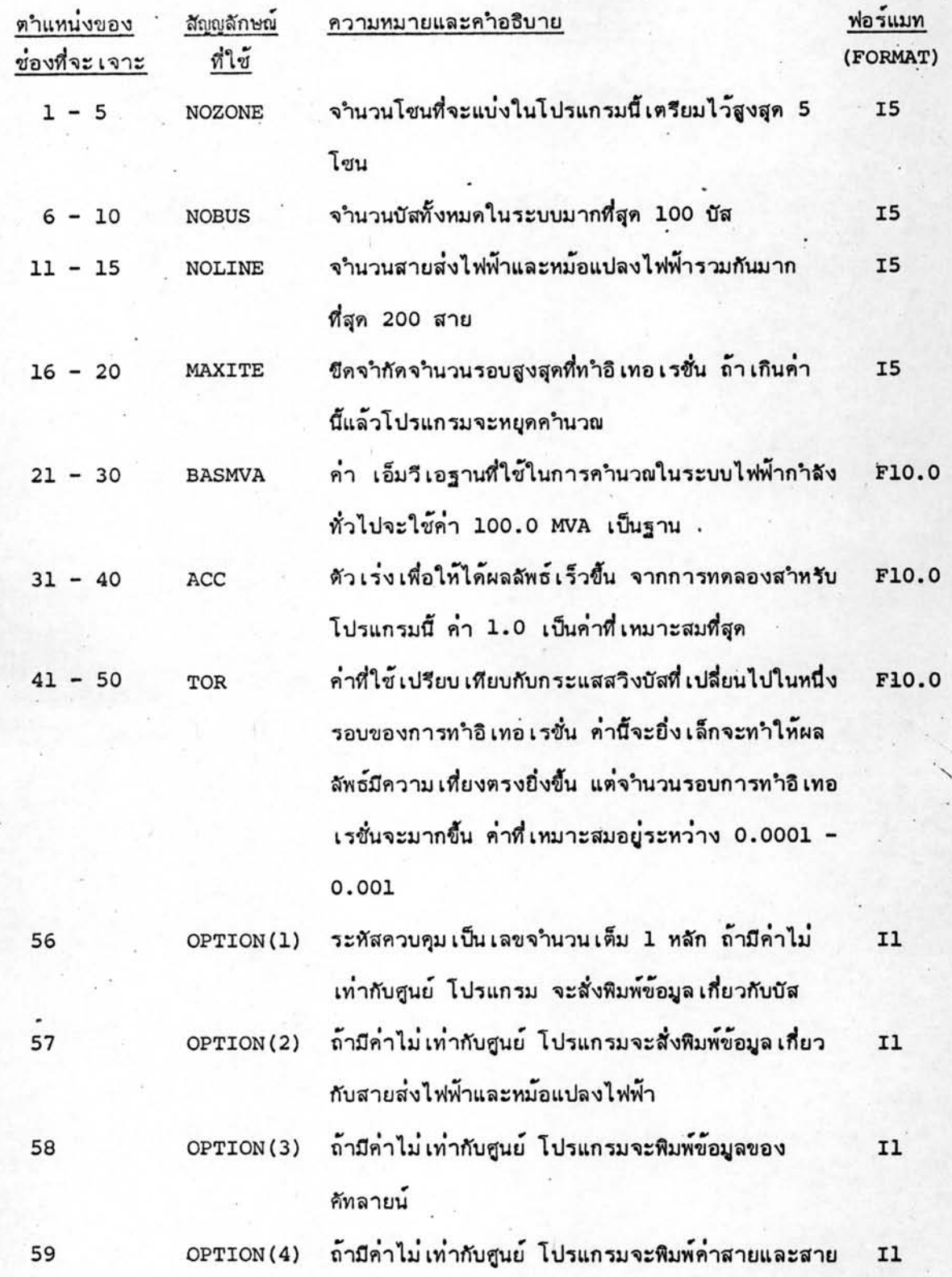

 $\mathbf{1} \mathbf{1} \mathbf{1}$ 

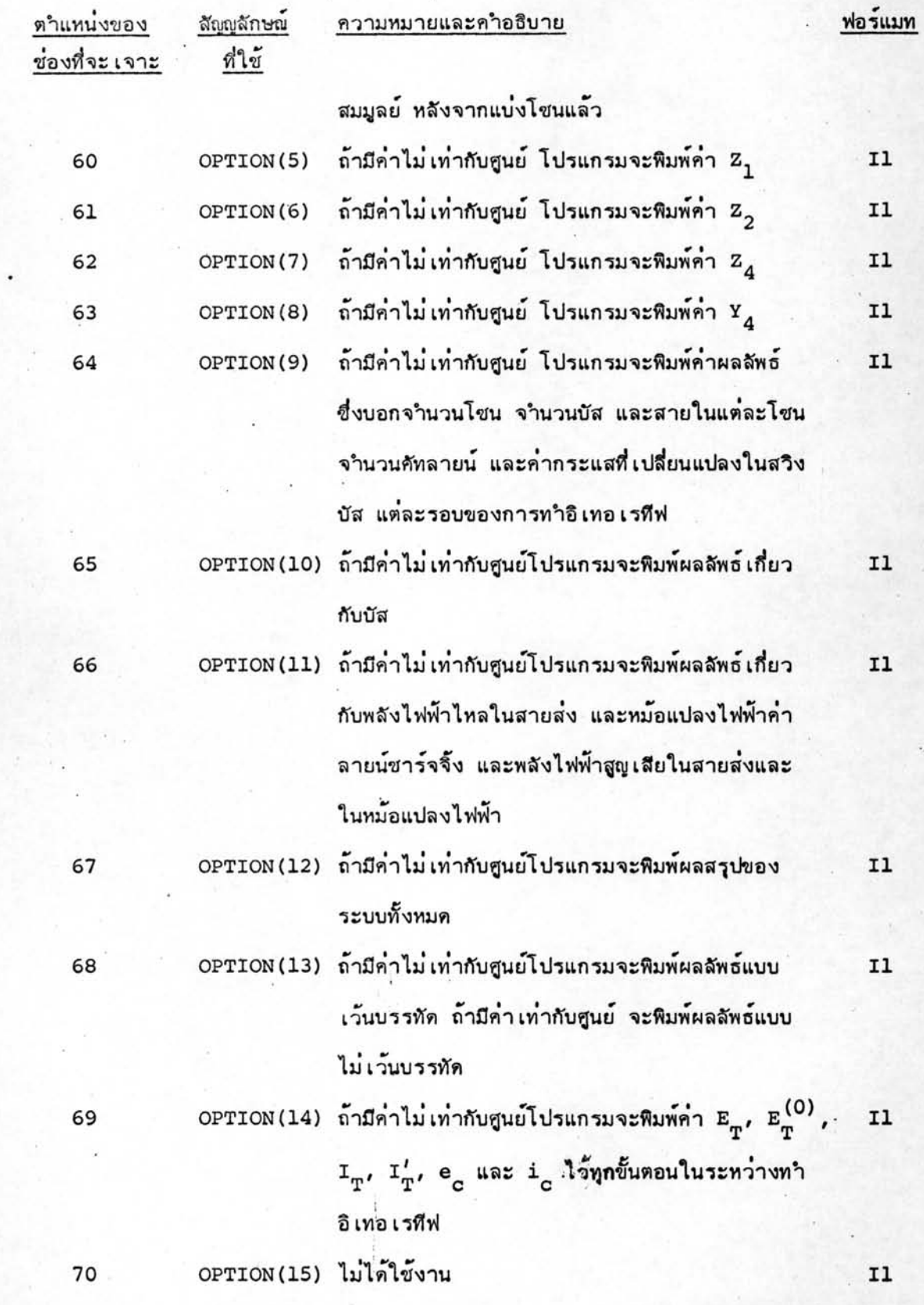

### 5.1.2 <u>ส่วนข้อมูล เกี่ยวกับบัส</u>

ข้อมูลส่วนนี้จะบอกรายละ เอียด เกี่ยวกับบัส และค่าจา เป็นที่ใช้ในการคำ-นวณข้อมูลของบัส จะบรรจุไว้ในบัตรเจาะข้อมูล 1 ใบ ดังนั้นจำนวนของบัตรเจาะ ข้อมูลจะ เท่ากับจำนวนบัสที่นำมาวิเคราะห์ในโหลดโฟล รายุละ เอียดและตำแหน่ง ของช่องที่จะ เจาะ เป็นตังนี้

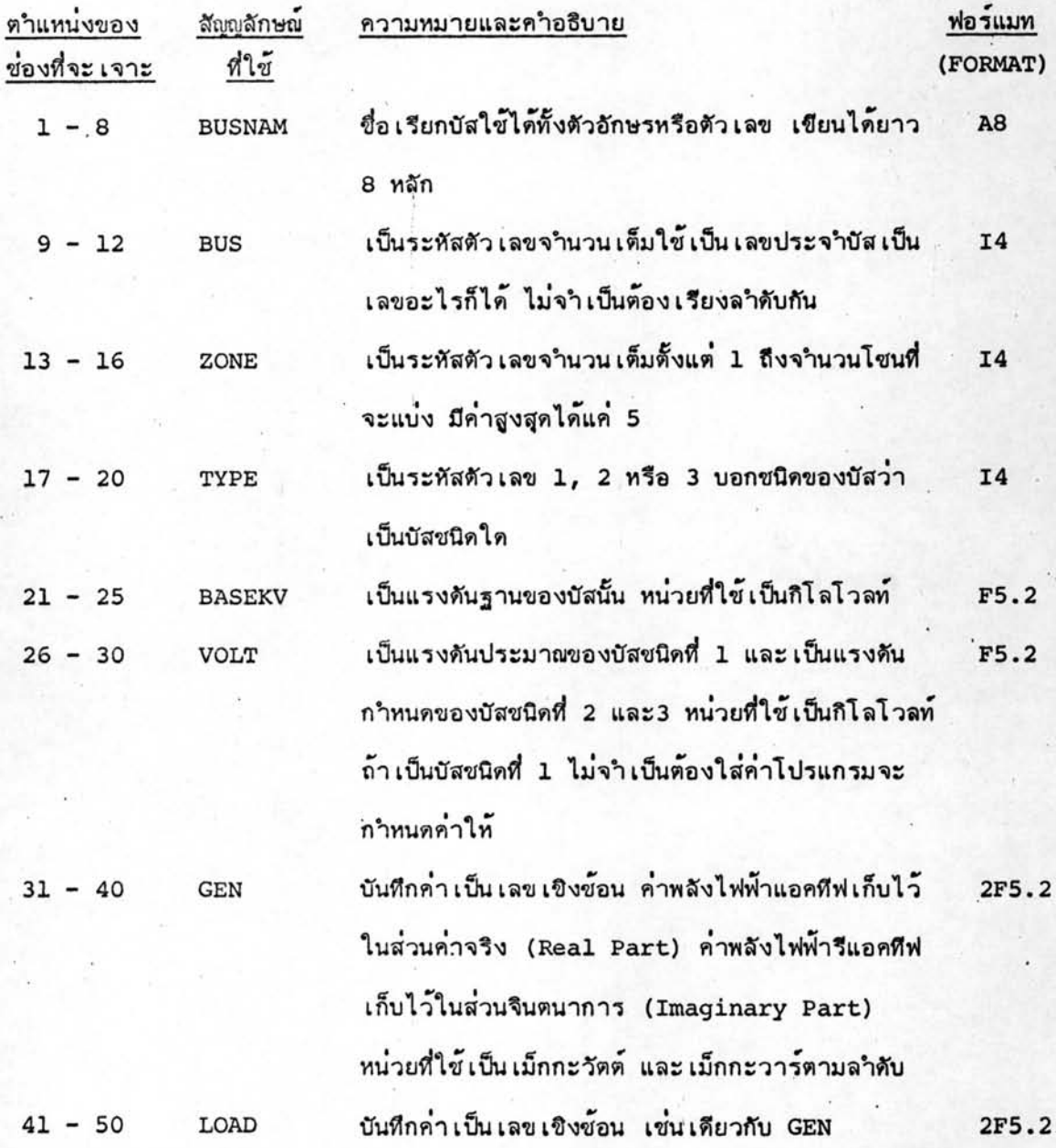

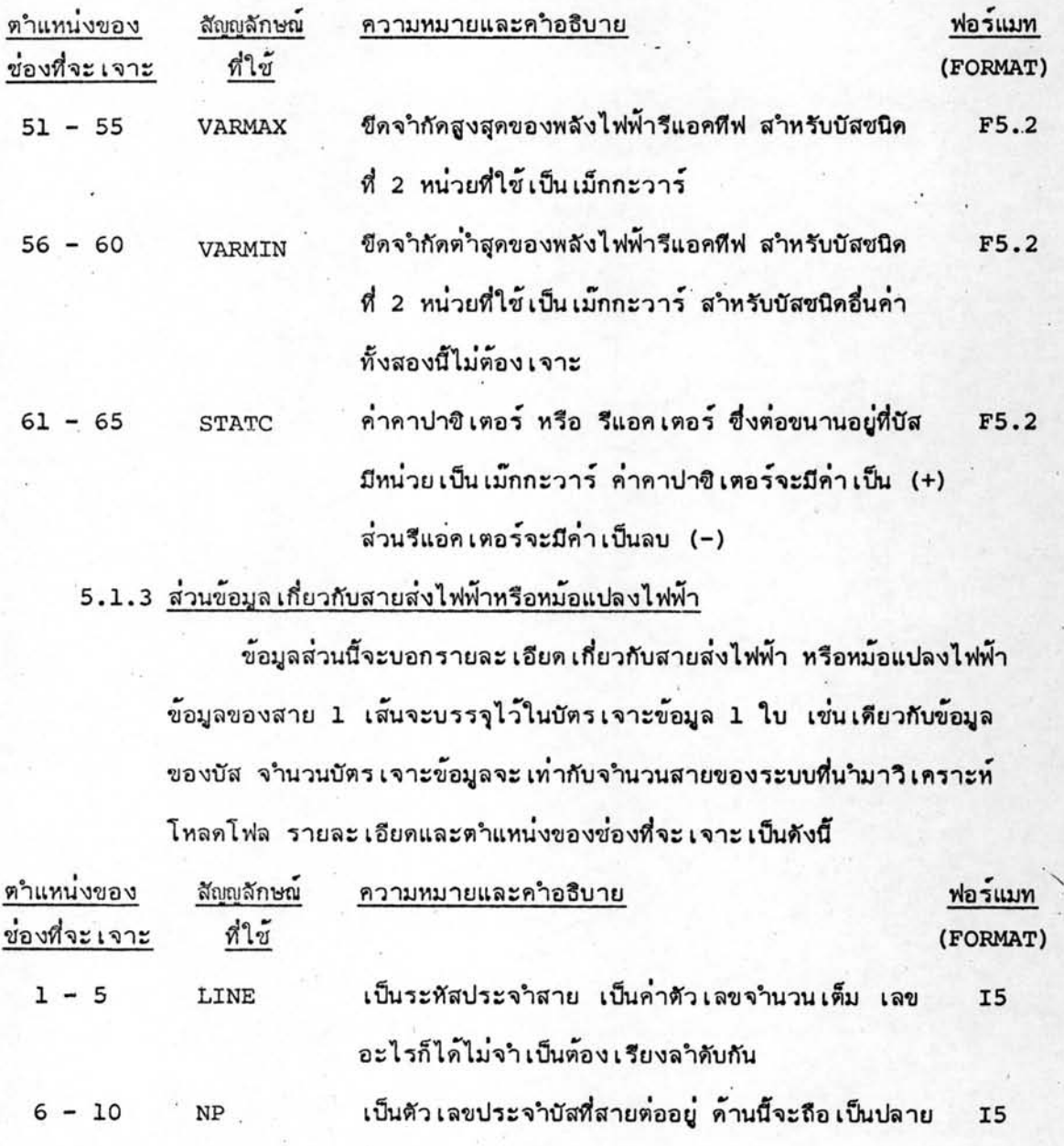

สิ่ง เป็นตัว เลขประจำบัส ที่สายอีกด้านหนึ่งต่ออยู่ เป็นปลาย  $11 - 15$ NQ **I5** รับ ค่ำอิมพิแดนซ์ประจำสาย บันทึกค่ำเป็นเลขเชิงซ้อนหน่วย  $21 - 40$ ZPRI 2F10.8 ที่ใช้เป็น p.u.

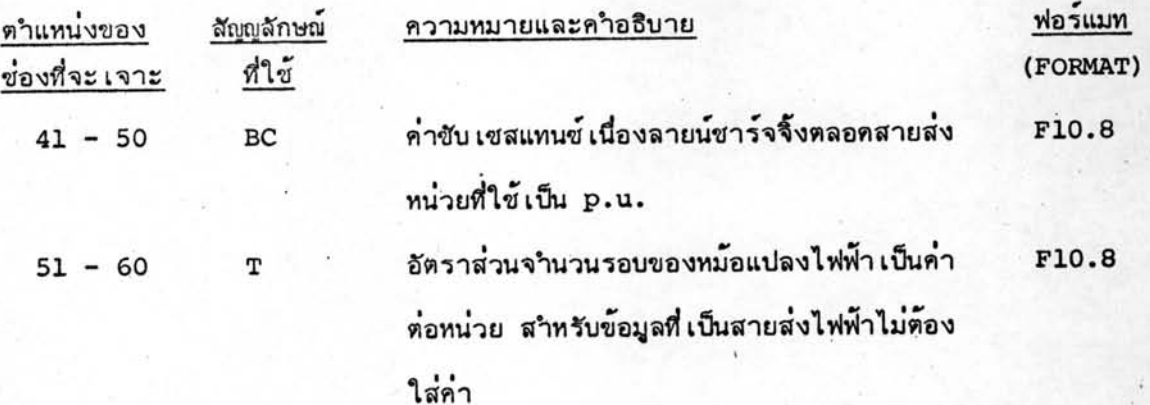

#### 5.2 ตัวอย่างการคำนวณ

ตัวอย่างที่นำมาวิเคราะห์โหลดโฟลนี้ ได้นำมาจากหนังสือ Computer Methods in Power System Analysis ซึ่งเขียนโดย Stagg และ El-Abiad (1) เป็นตัวอย่าง เล็กๆ ซึ่งมีจำนวนบัสทั้งหมด 5 บัส และจำนวนสายส่งทั้งหมด 7 เส้น ตามรูปที่ 5.1 การ ที่ เลือกตัวอย่างนี้ก็ เพื่อให้ง่ายต่อการติดตามคำนวณของโปรแกรม และสามารถตรวจสอบผล ลัพธ์ได้

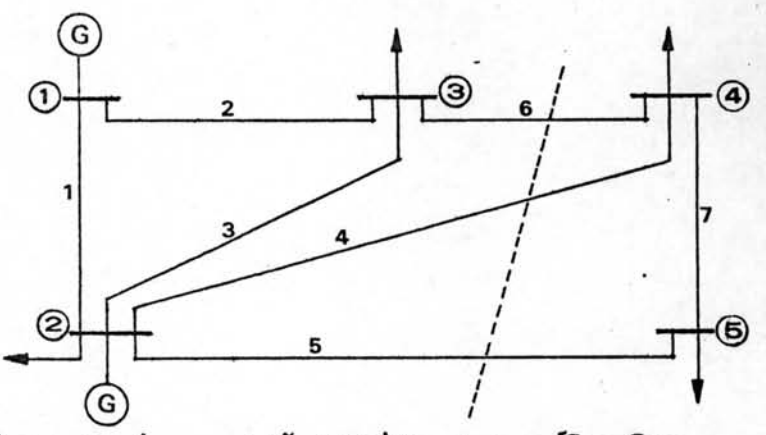

รูปที่ 5.1 ตัวอย่างระบบไฟฟ้ากาลังที่นำมาวิเคราะห์โหลดโฟล

ตามรูปที่ 5.1 บัสที่ 1 และ 2 เป็นบัสที่มีเครื่องกำเนิดไฟฟ้าต่ออยู่ ในที่นี้จะเลือก บัสที่ 1 เป็นสวิงบัส บัสที่ 2, 3, 4 และ 5 เป็นบัสที่มีโหลด ในการวิเคราะห์จะแบ่งระบบ ออกเป็น 2 โซน ให้บัสที่ 1, 2 และ 3 อยู่ในโซนที่ 1 และบัสที่ 4 และ 5 อยู่ในโซนที่ 2 สายส่งเส้นที่ 4, 5 และ 6 จะเป็นศัทลายน์ การจัดเตรียมบัตรเจาะข้อมูลแสดงอยู่ในตา-รางที่ 5.1, 5.2 และ 5.3

การทำงานของโปรแกรมจ่ะแบ**่ง เป็นขั้นตอนดังนี้** 

1. โปรแกรมจะอ่านข้อมูลทั้งหมดจากบัตร เจาะข้อมูล พิมพ์ข้อมูลของบัสตามที่แสดง อย่ในตารางที่ 5.4 และพิมพ์ข้อมูลของสายตามที่แสดงอยู่ในตารางที่ 5.5 ในส่วนนี้โปรแกรม จะทำการแยกกลุ่มของบัสแบ่งออก เป็นโซน และทาศัทลายน์ พิมพ์ค่าศัทลายน์ตามที่แสดงอยู่ใน ตารางที่ 5.6 สำหรับสายที่ไม่ใช่ศัทลายน์ จะมีการจัดลำดับใหม่ในแต่ละโฮน และมีการสร้าง สายสมมูลย์ที่ เชื่อมระหว่างบัสกับกราวนด์ พิมพ์ค่าสายและสายสมมูลย์หลังจากจัดลาศับ เสร็จ แล้วของโซนที่ 1 และ 2 ตามตารางที่ 5.7 และ 5.8 ตามลำดับ

2. โปรแกรมจะสร้างเมตริก Z,, Z, ของระบบย่อยโซน 1 และโซน 2 และพิมพ์ คำตามตาราง 5.9, 5.10, 5.11 และ 5.12 ตามลำดับ

3. โปรแกรมจะสร้างเมตริก  $z_4$  และ  $\overline{Y}_4$  พิมพ์ค่ำตามตารางที่ 5.13 และ 5.14 ตามลำดับ ในส่วนนี้โปรแกรมจะคำนวณค่ำ Z<sub>S</sub> และ Z<sub>DD</sub> เก็บไว**้ในหน่วยความจ**ำ

4. โปรแกรมจะคำนวณคำเริ่มต้น  $E_T$ ,  $I_T$ ,  $E_T^{(0)}$ ,  $e_c$ ,  $i_c$  และ  $I_T'$  ตามลำดับ ผลลัพธ์ที่ได้แสดงตามตารางที่ 5.15

5. โปรแกรมจะทำอิเทอเรทีฟ เพื่อหาผลลัพธ์ของแรงดัน E<sub>m</sub> ตามที่ได้อธิบายไว้ ในหัวข้อ 4.5 แต่ละรอบของการทำอิเทอเรทีฟ ค่า  $\texttt{E}_{_{\textbf{T}}}$ ,  $\texttt{I}_{_{\textbf{T}}}$ ,  $\texttt{E}_{_{\textbf{T}}}^{(0)}$ ,  $\texttt{e}_{_{\textbf{C}}}$ ,  $\texttt{i}_{_{\textbf{C}}}$  และ  $\texttt{I}_{_{\textbf{T}}}^{'}$ จะ เปลี่ยนแปลงไปตามที่แสดงอยู่ในตารางที่ 5.15 ในส่วนนี้โปรแกรมจะพิมพ์ค่าพลังไฟฟ้าที่ ผลิตและค่ำกระแสที่ เปลี่ยนแปลงที่สวิงบัสในแต่ละรอบของการคำนวณ ดังแสดงตามตารางที่ 5.16

6. โปรแกรมจะพิมพ์ผลลัพธ์ เกี่ยวกับบัสตามตารางที่ 5.17 และคำนวญค่าพลังไฟฟ้า ที่ไหลในสายส่งและหม้อแปลงไฟฟ้า พิมพ์ผลลัพธ์ไว้ตามตารางที่ 5.18 และพิมพ์ผลสรุปของ ระบบทั้งหมดไว้ตามตารางที่ 5.19

ผลของการคำนวณมีค่ำถูกต้องทุกประการ ทั้งแรงดันที่บัสและพลังไฟฟ้าที่ไหลในสาย ส่งการคำนวญครั้งนี้ใช้คำทอเลอแรนซ์ (Tolerance) เท่ากับ 0.0001 และค่าตัวเร่งเท่า กับ 1.0 จำนวนอิเทอเรทีฟที่ใช้ในการทาผลลัพธ์รวม 4 ครั้ง เวลาที่ใช้ในการคำนวณตั้งแต่ เริ่มอำนข้อมูลจนถึงพิมพ์ผลลัพธ์ทุกอย่างเสร็จเรียบร้อย ใช้เวลา 1 นาที 45 วินาที ความ

คลาดเคลื่อนของผลลัพธ์มีน้อยมาก สำหรับตัวอย่างนี้มีไม่ถึง 1%

ผลลัพธ์จากตารางที่ 5.15 และ 5.16 นำมาเขียนแผนภูมิแสดงการไหลของพลัง ไฟฟ้า (Load Flow diagram) ได้ตามรูปที่ 5.2

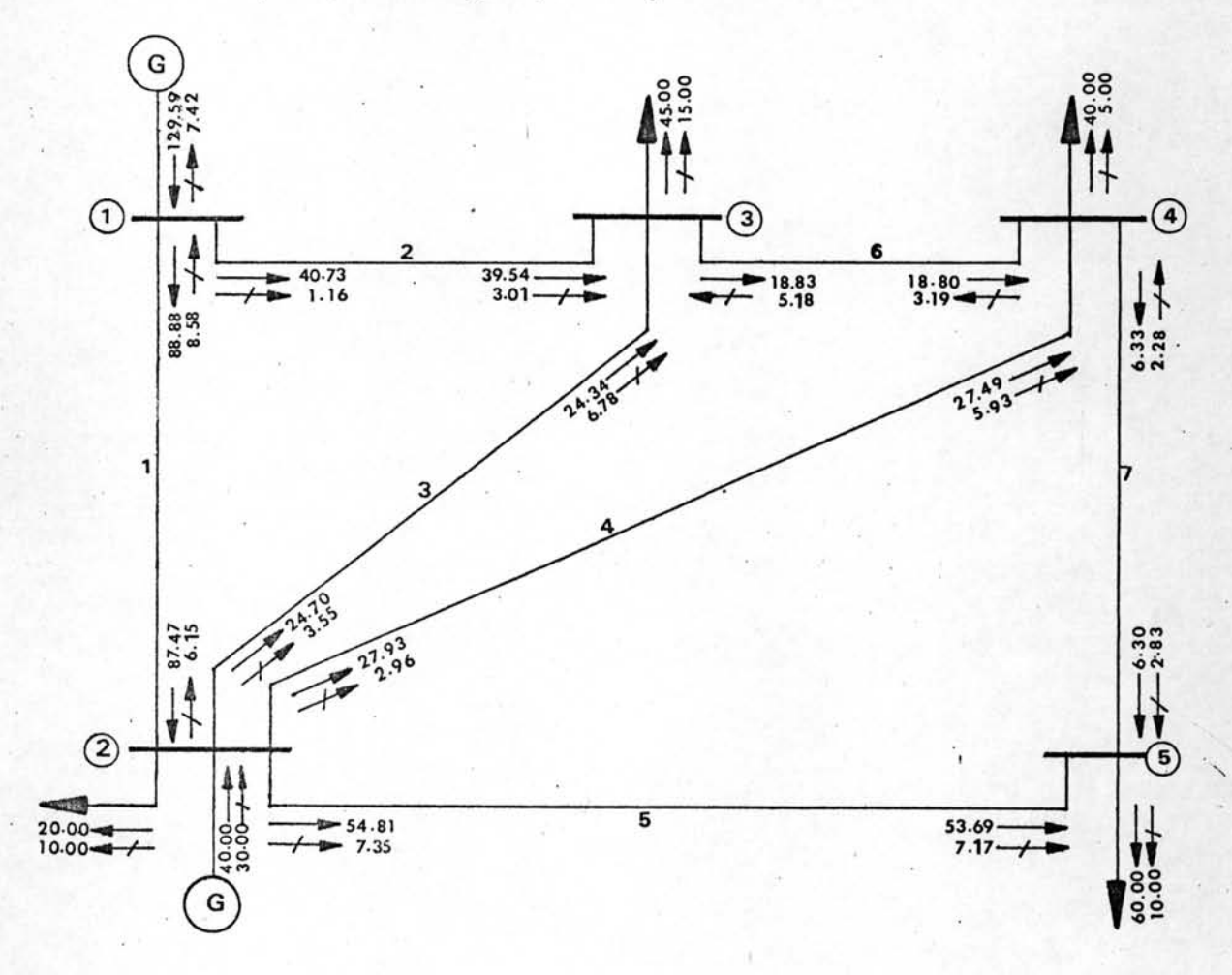

รูปที่ 5.2 แผนภูมิแสดงการไหลของพลังไฟฟ้า

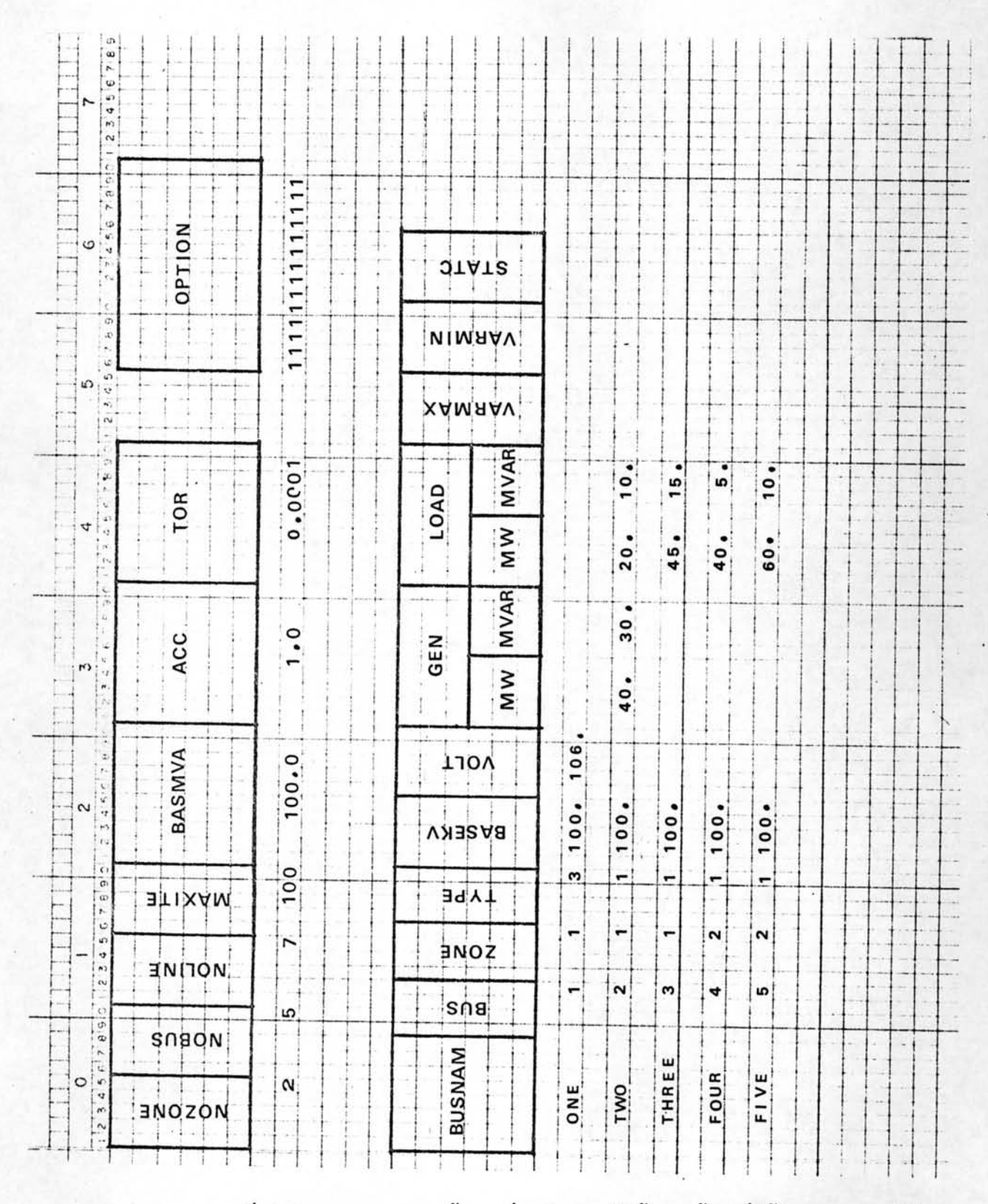

ตารางที่ 5.1 แสดงการกรอกข้อมูล เกี่ยวกับระบบไฟฟ้าและข้อมูลที่ใช้ในการควบคุมโปรแกรม ตารางที่ 5.2 แสดงการกรอกข้อมูลของบัสลงในกระดาษฟอร์ม

118

ตารางที่ 5.3 แสดงการกรอกข้อมูลของสายลงในกระดาษฟอร์ม

\*

V

 $\lambda$ 

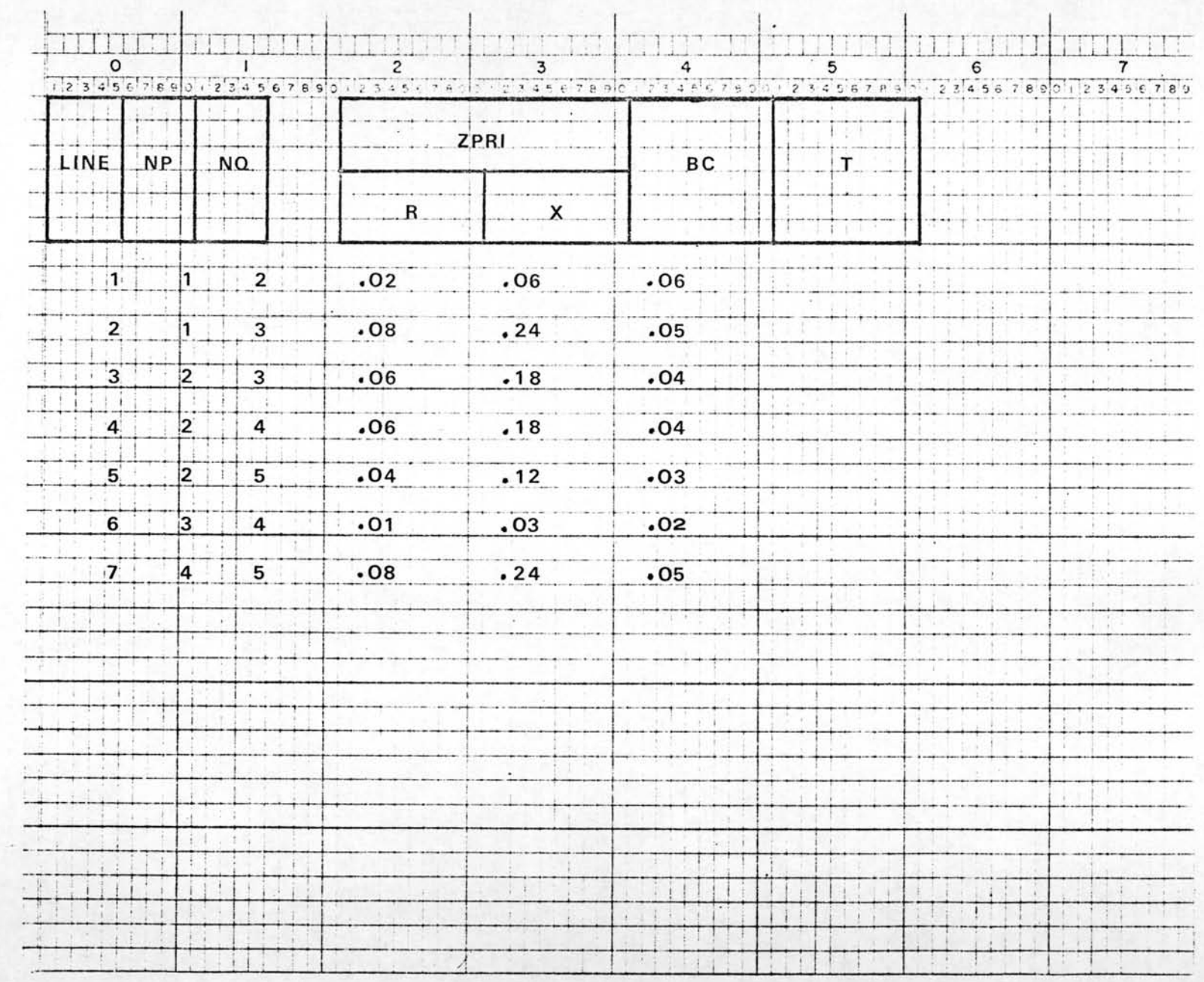

⊁

Ň.

### BUS INPUT DATA

 $\overline{\mathcal{L}}$ 

 $\pmb{\mathcal{Y}}$ 

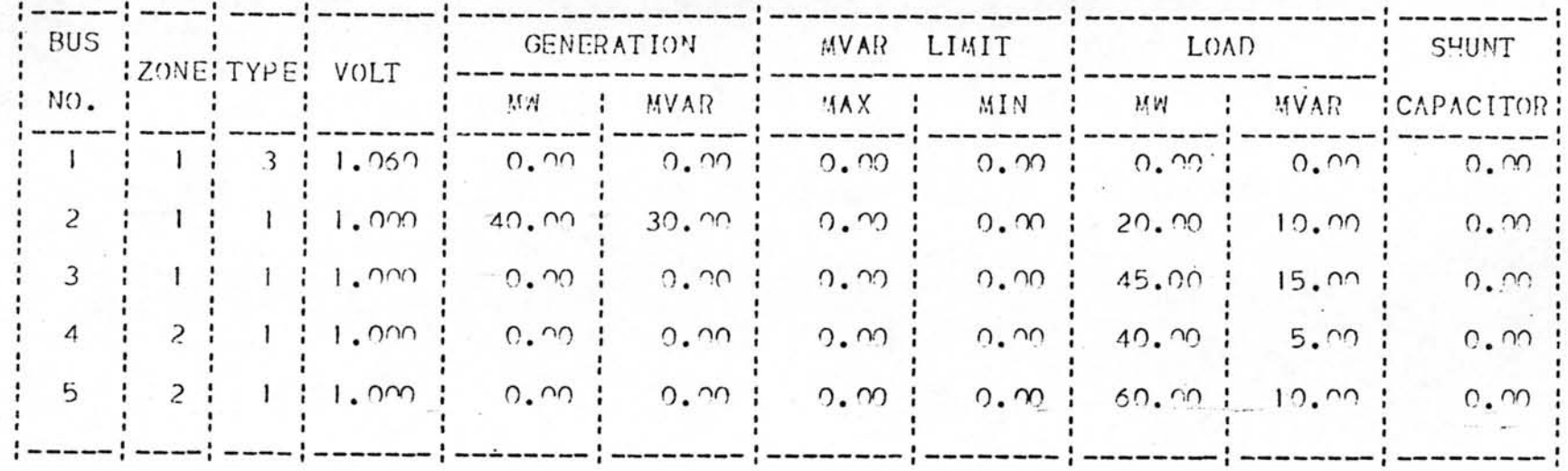

ตารางที่ 5.4 ข้อมูลของบัสที่เครื่องคอมพิวเตอร์อ่านและบันทึกไว้ พิมพ์ดูเพื่อตรวจสอบความถูกต้อง

¥

N

LIME LIST

 $\pmb{\lambda}$ 

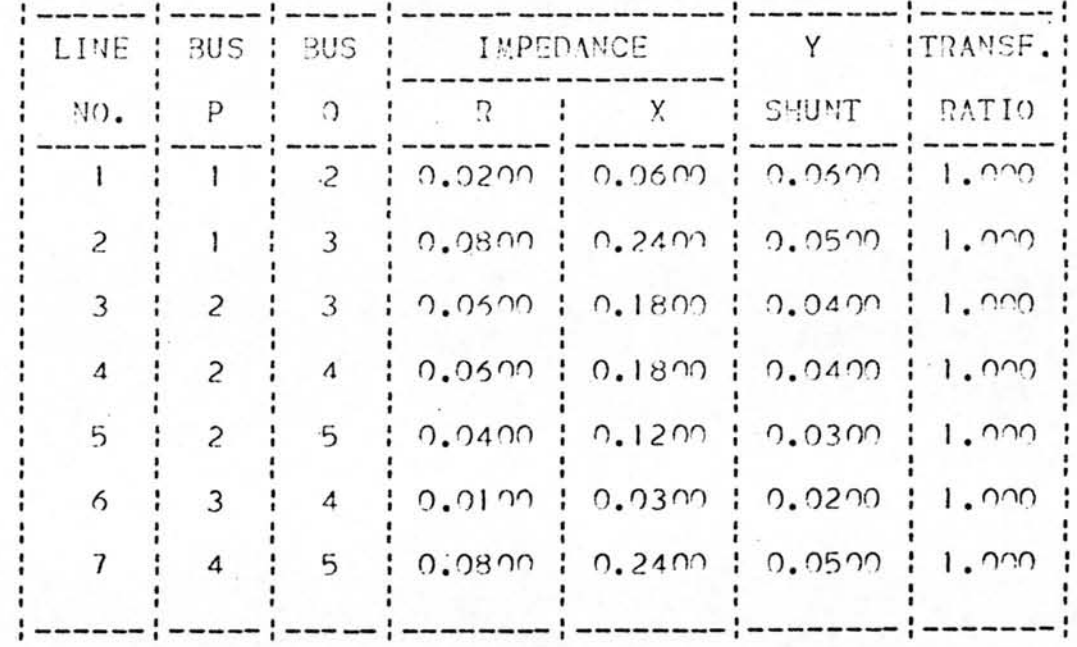

ตารางที่ 5.5 ข้อมูลของสายที่เครื่องคอมพิวเตอร์อ่านและบันทึกไว้ พิมพ์ดูเพื่อตรวจสอบ ความถูกต้อง

 $\sqrt{2}$ 

v

 $\sim \Delta_{\rm c}$ 

### CUT LIME

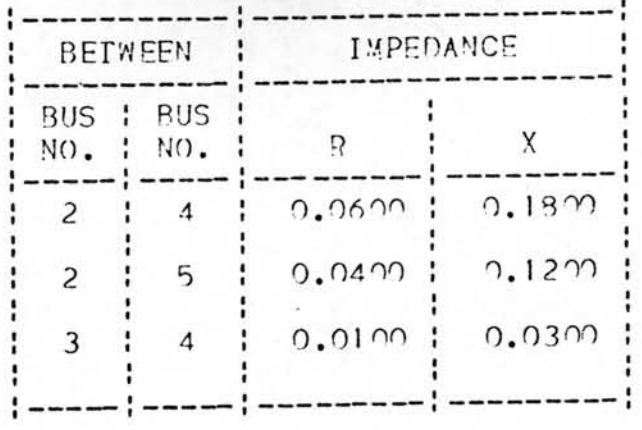

ตารางที่ 5.6 แสดงสายที่เป็นศัทลายน<sup>์</sup>

 $\ddot{\mathbf{r}}$ 

V.

LINE LIST AFTER ORDERING-ZONE 1

 $\lambda$ 

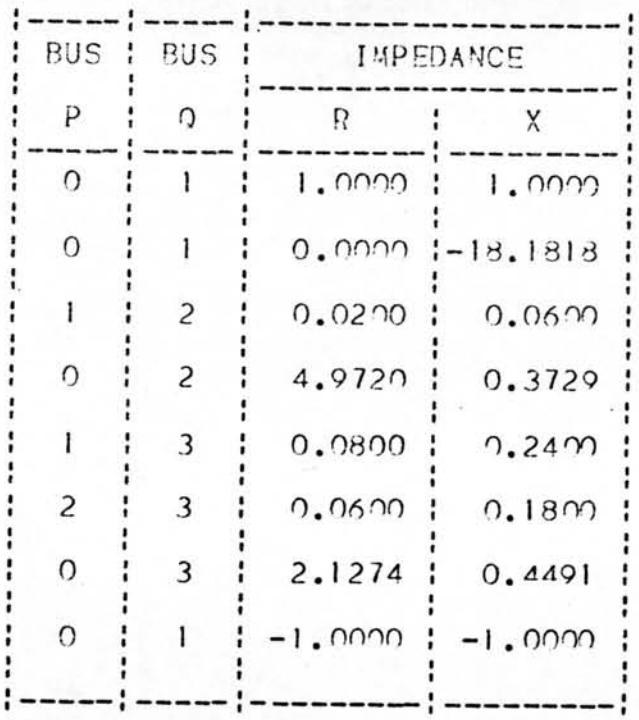

ตารางที่ 5.7 แสดงค่าสายและสายสมมูลย์ หลังจากจัดลำดับเสร็จแล้วของโซนที่ 1

 $\cdot$ 

t

LINE LIST AFTER ORDERING-ZONE 2

 $\blacktriangle$ 

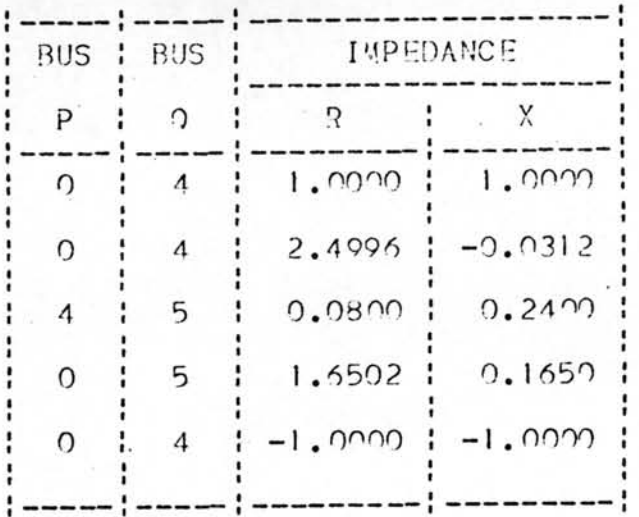

ตารางที่ 5.8 แสดงค่ำสายและสายสมมูลย์ หลังจากจัดลำดับเสร็จแล้วของโซนที่ 2

 $\cdot$  )

۰

 $\frac{1}{\sqrt{2}}$  .

ZI MATRIX FOR ZONE 1 =====================

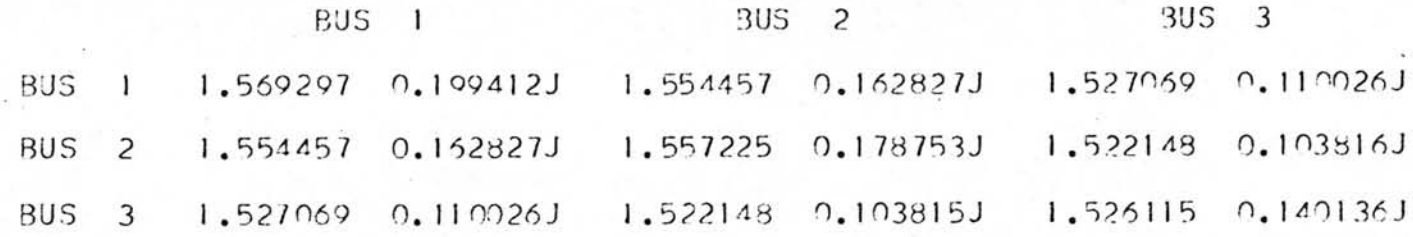

 $\star$ 

ตารางที่ 5.9 แสดงค่ำ  $z_1$  ของโซนที่ 1

 $\cdot$ 

 $\mathcal{I}$ 

 $\rightarrow$ 

ZI MATRIX FOR ZONE 2 =====================

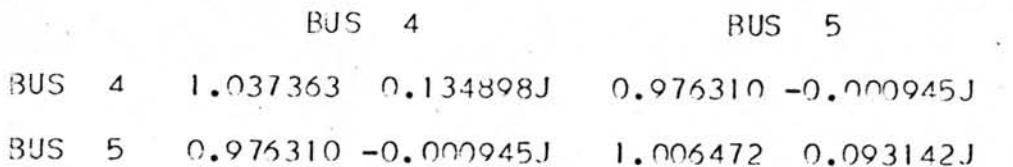

 $\pmb{\downarrow}$ 

# ตารางที่ 5.10 แสดงค่ำ  $z_1$  ของโซนที่ 2

 $\overline{\phantom{a}}$ 

 $\bullet$ 

 $\tilde{\mathcal{E}}$ 

Z2 MATRIX FOR ZONE 1

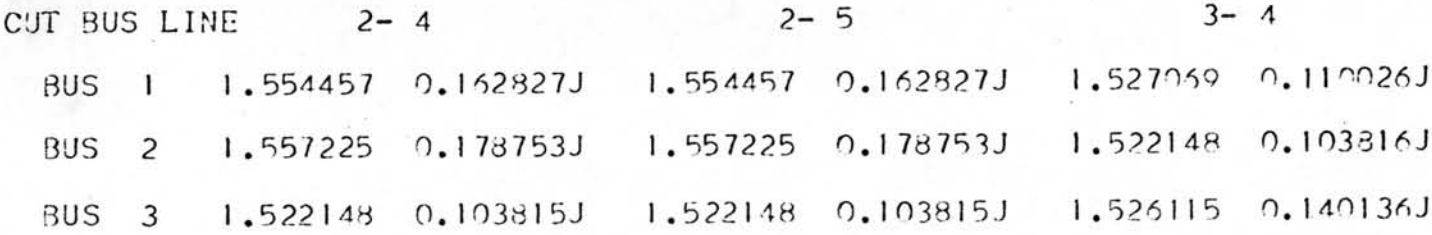

ตารางที่ 5.11 แสดงค่ำ  $z_2$  ของโซนที่ 1

 $\pmb{\kappa}$ 

Z2 WATRIX FOR ZONE 2

 $3 - 4$ CUT BUS LINE  $2 - 4$  $2 - 5$ the company's company's BUS 4 -1.037363 -0.134898J -0.976310 0.000945J -1.037363 -0.134898J BUS 5 -0.976310 0.000945J -1.006472 -0.093142J -0.976310 0.000945J

ตารางที่ 5.12 แสดงค่ำ  $z_2$  ของโซนที่ 2

Ŕ.

 $\epsilon_{\rm i}$ 

# $Z4$  MATRIX

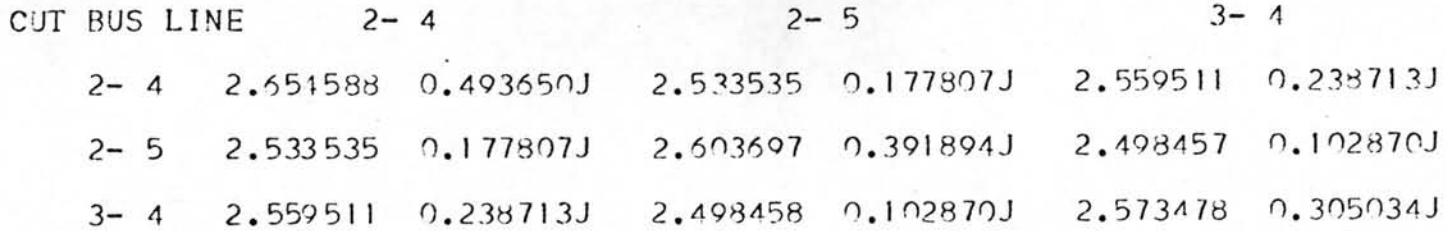

# ตารางที่ 5.13 แสดงค่ำ  $z^4$

K

 $\Delta$ 

# $Y4$  MATRIX<br>=========

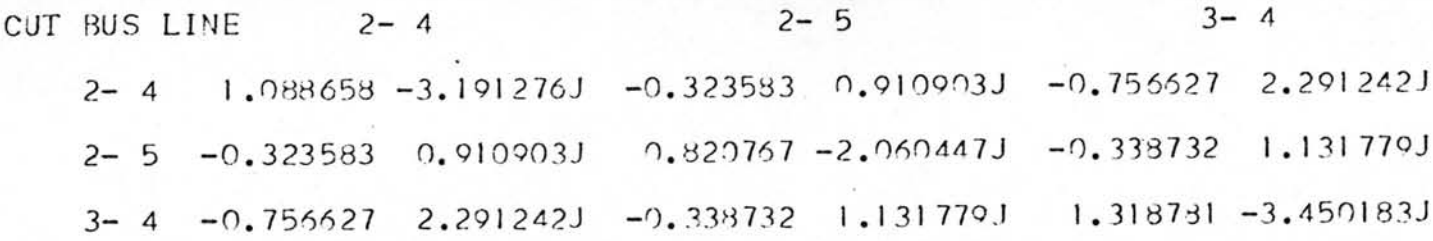

ตารางที่ 5.14 แสดงค่า  $\mathbf{x}_4$ 

 $\epsilon$  /

### INITIAL

۰

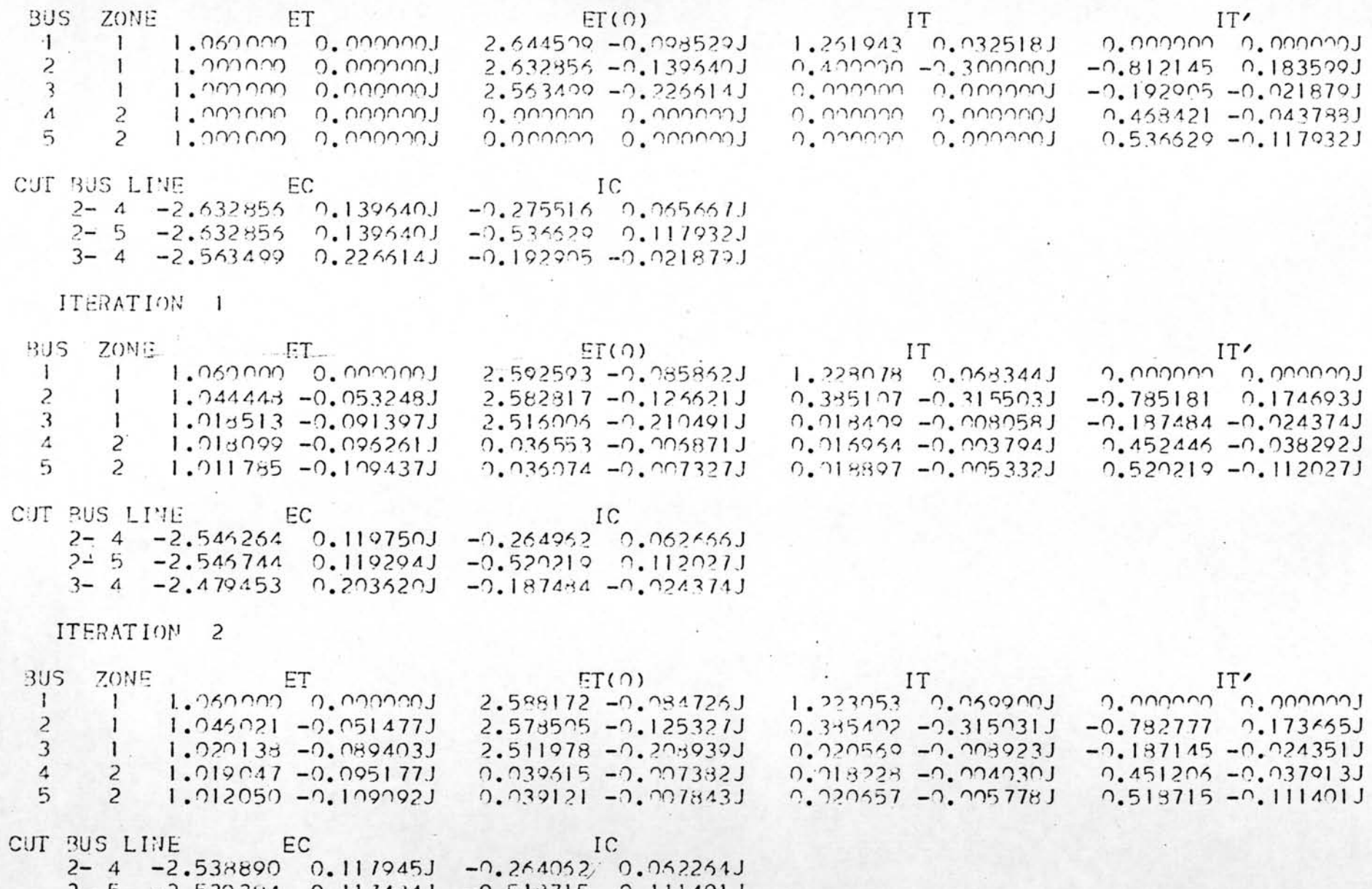

 $5 - 2.539384$  0.117484J -0.518715 0.111401J  $\sim$ 

 $131\,$ 

 $3-4$   $-2.472364$  0.201557J  $-0.187145$   $-0.024351J$ 

ITERATION 3

▲

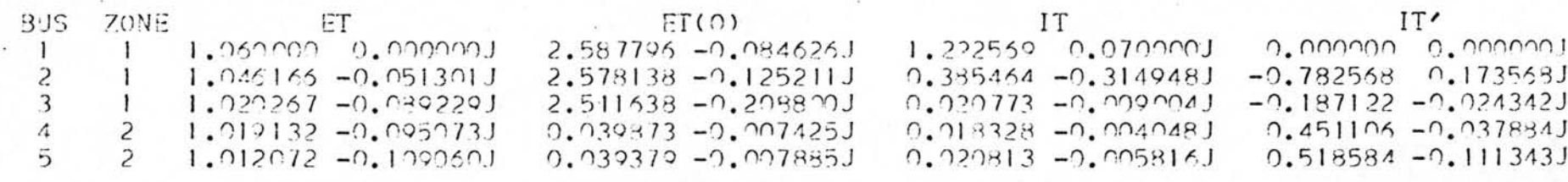

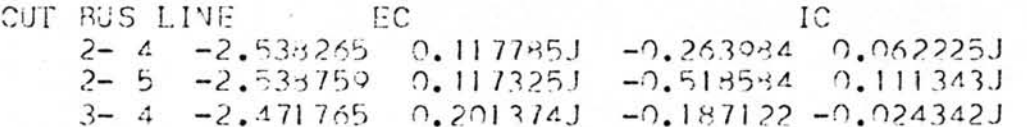

ITERATION 4

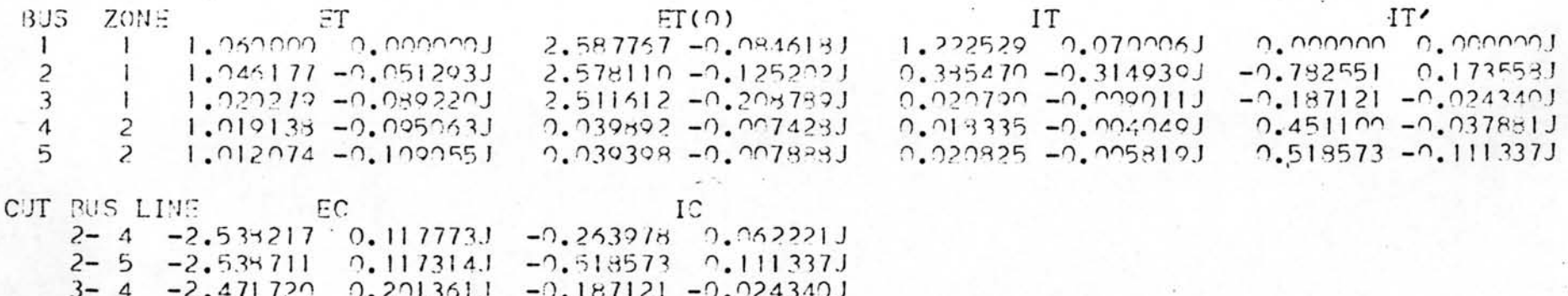

ตารางที่ 5.15 แสดงค่าเริ่มต้นและค่าที่เปลี่ยนแปลงไปในแต่ละรอบ ของการทำอิเทอเรทีฟ

 $\blacktriangleright$ 

SOLUTION WONITOR **0000000000000000**   $\blacktriangle$ 

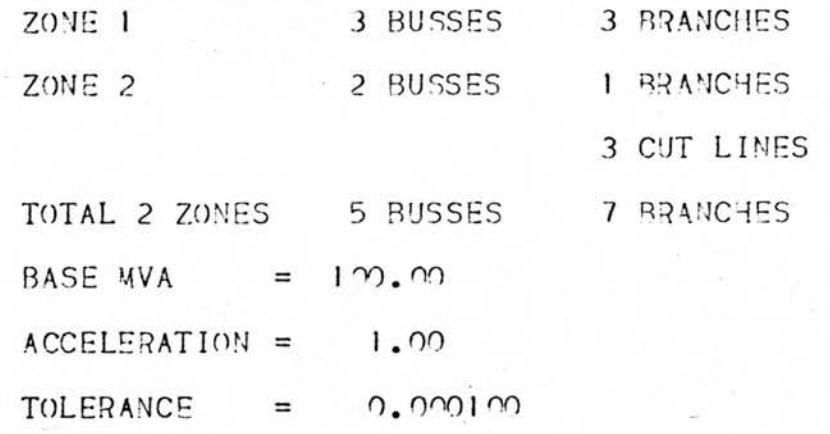

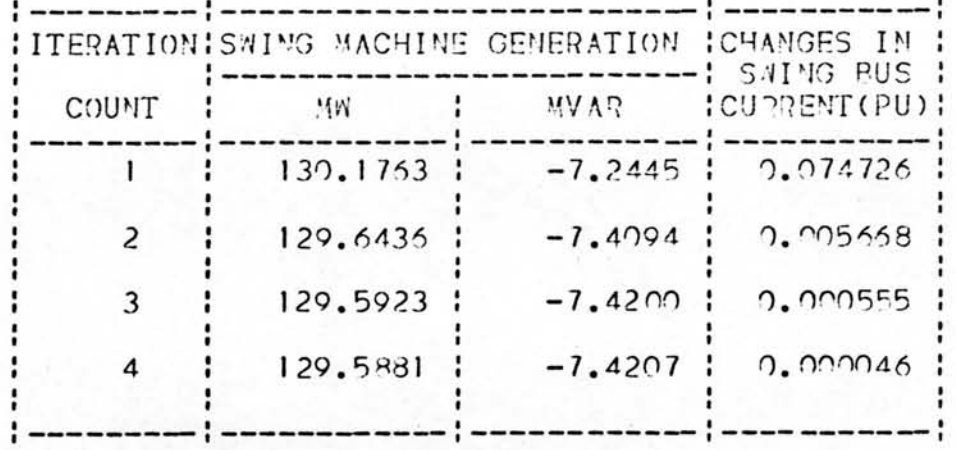

SUCCESSFUL SOLUTION REACHED

ตารางที่ 5.16 แสดงผลลัพธ์เกี่ยวกับระบบค่าพลังไฟฟ้า และกระแสที่เปลี่ยนแปลงที่สวิงบัสในแต่ละรอบของการคำนวณ

∢

### OUTPUT BUS VOLTAGE AND GENERATION

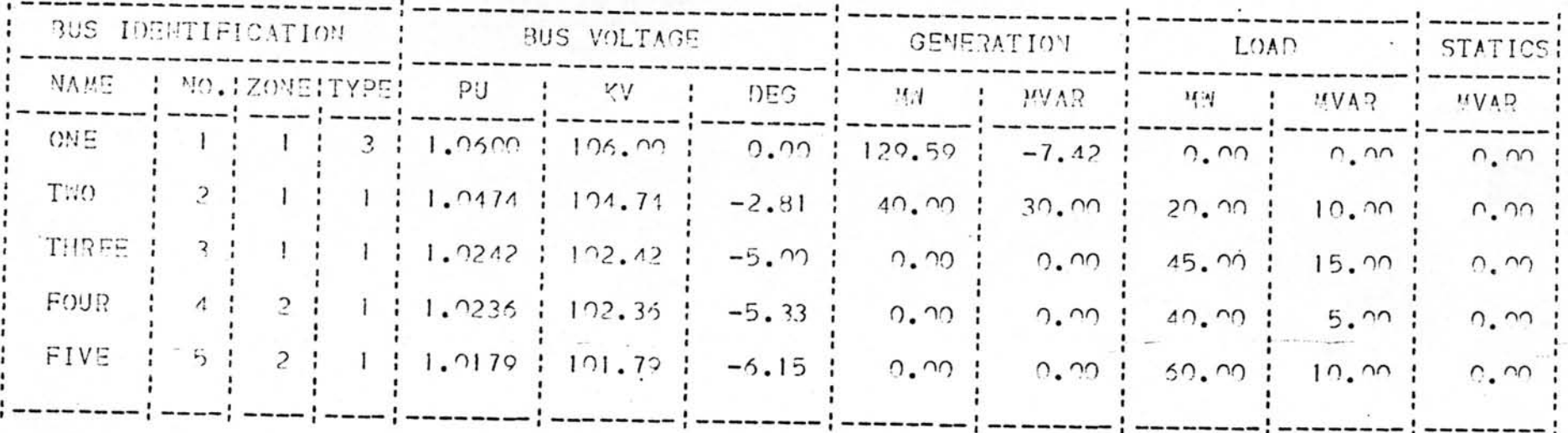

ตารางที่ 5.17 แสดงผลลัพธ์เกี่ยวกับบัส

 $\star$ 

### LINE FLOWS

 $\overleftrightarrow{rs}$ 

x

 $\overline{y}$ 

 $\blacklozenge$ 

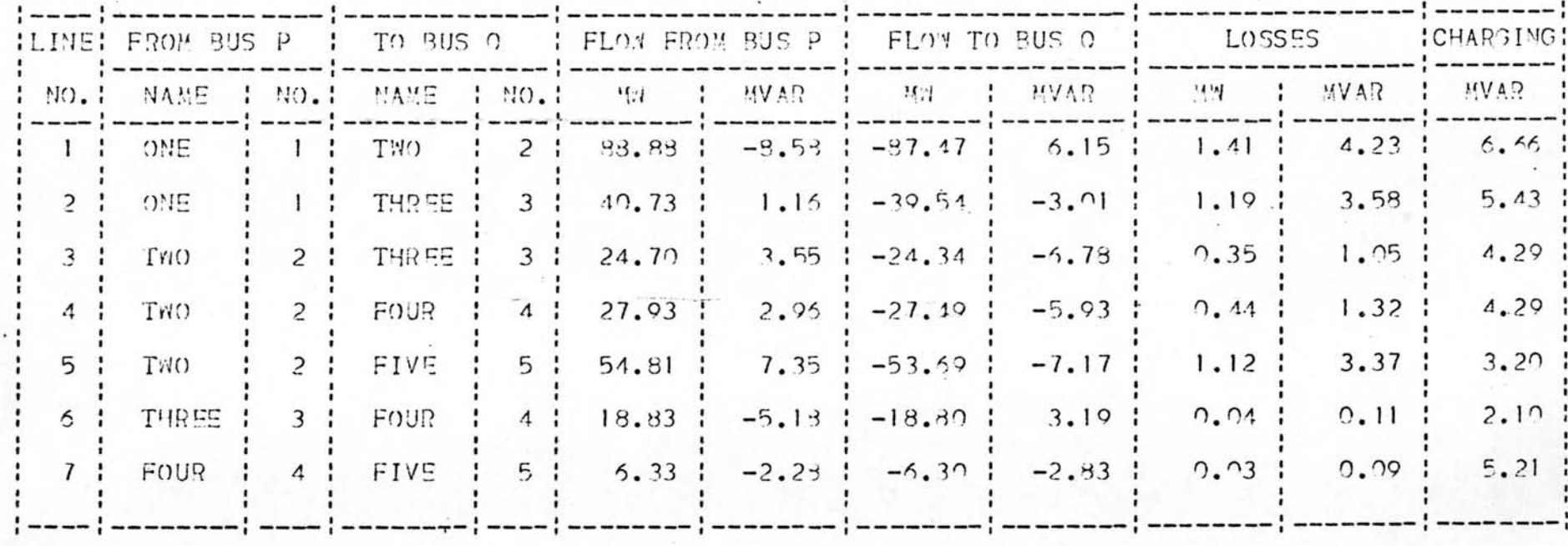

ตารางที่ 5.18 แสดงผลลัพธ์เกี่ยวกับสายส่งและหม้อแปลงไฟฟ้า

 $\cdot$ 

 $\overline{\mathbf{r}}$ 

 $\blacktriangleright$ 

SYSTEM TOTALS

 $\overline{\kappa}$ 

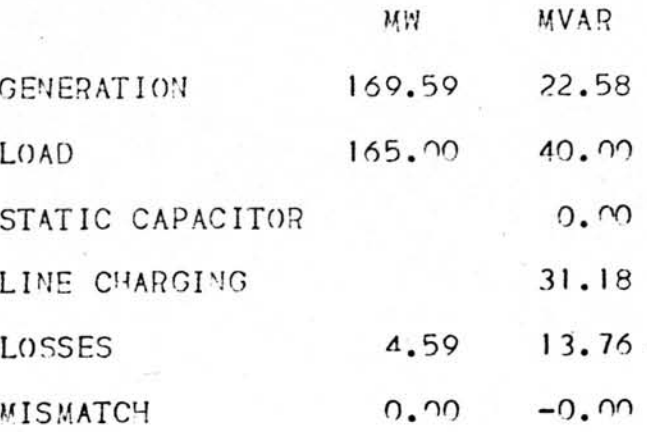

ตารางที่ 5.19 แสดงผลสรุปของระบบ

 $\bullet$  .  $\sim$